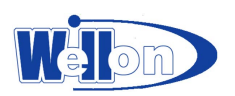

# **工业应用系列**

**eMMC 编程器** 

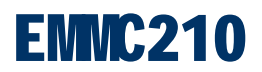

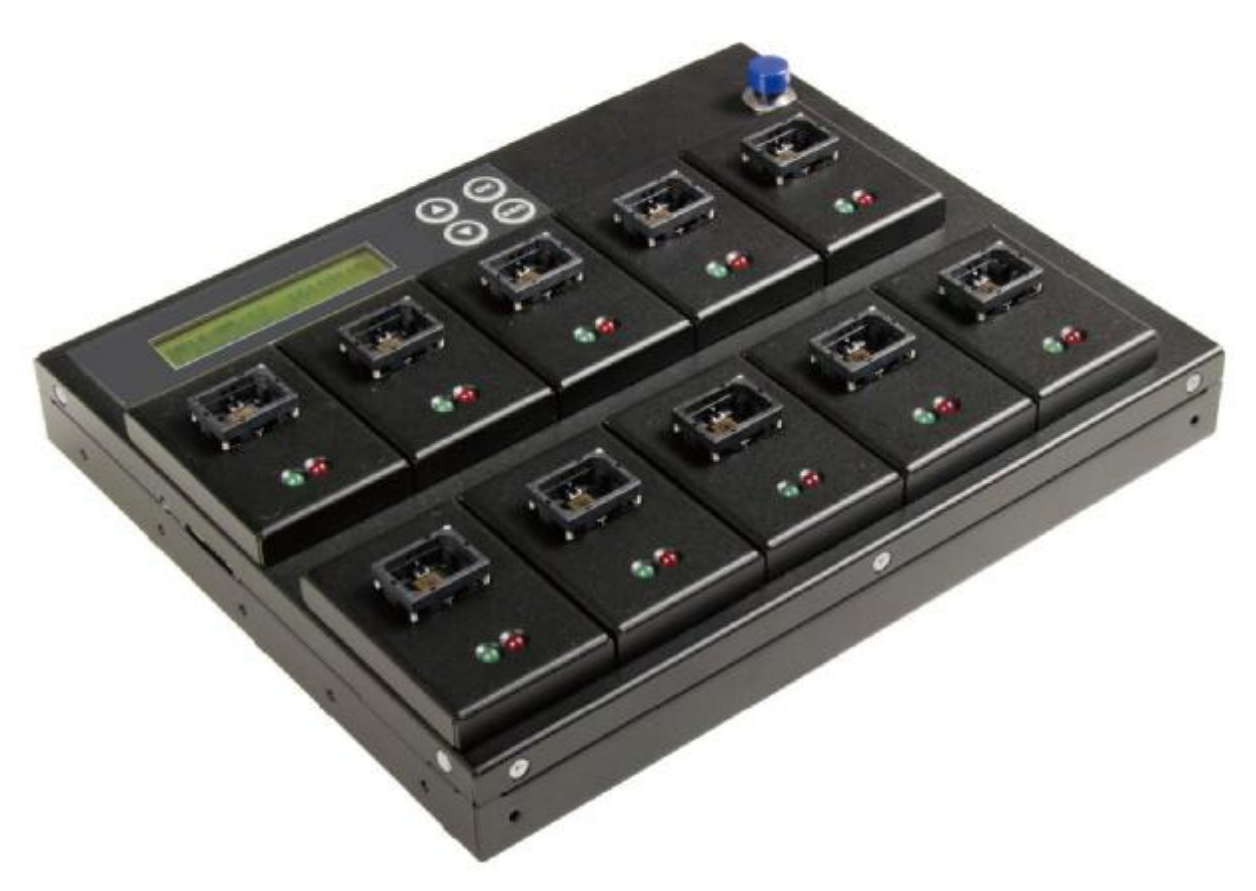

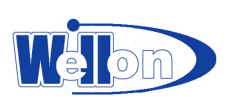

# 目录

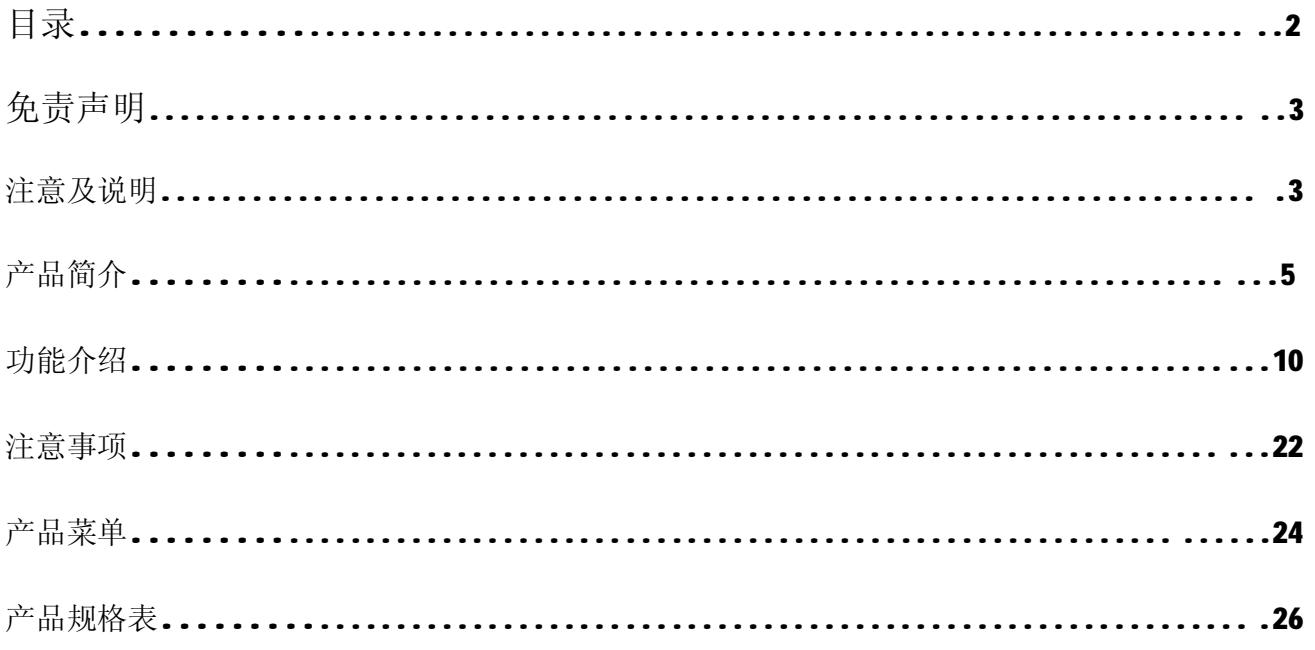

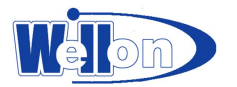

# **免责声明**

本系列产品仅供用户作为数据备份之用,使用时请依著作权法之相关规定。任何未 经著作财产权人同意或授权之备份行为,均属违法,概与编程器厂家无关,应由行 为人自负一切法律责任。

贵用户使用本授权产品,因不可归责于本公司之事由所发生之营运风险或其他损失, 本公司概不负责。贵用户一旦购买使用本产品,即表示贵用户接受本声明内容并同 意受其约束。本手册所含内容仅供使用者参考之用,内容之著作权及商标为编程器 厂家所有,未经授权请勿任意重制或转载。本产品之相关营销讯息原厂保留变更之 权力,变更时恕不另行通知。

# **注意及说明**

#### **※重要讯息**

为使您的操作更加顺利,操作前请详细阅读本手册之内容。

请确保您所使用内存装置质量稳定,可正常使用。

 为确保拷贝数据的正确性,强烈建议您所使用的母源内存卡及目标内存卡容量 一致。

 为确保拷贝数据的正确性,强烈建议您使用 拷贝并比较之功能,以避免任何 拷贝数据不完整的意外发生。

#### **※使用安全规范**

 本产品保固不适用于因意外、人为破坏、滥用或不当使用。(如未依产品说明 使用、或意图超出本产品设计目的之使用范围、或不当使用治具等)

请存放于婴幼儿无法接触之处,以免发生危险。

请于进行任何维修或零件更换前,先关闭电源。

请勿于韧体更新未完成前关闭电源,以避免造成机器功能异常。

请使用原厂认证的电源供应系统,确保产品运作正常。

 自行变更零件、不良的环境条件(如暴露于潮湿环境)、外力撞击、不当安装、 电源问题(如过量与不稳定的电源)等,将可能对编程器造成严重损坏。

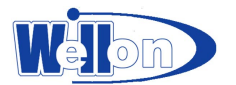

## **拷贝前准备及使用注意事项**

 注意使用时的电源必须供应稳定。 注意在保持环境干净,不潮湿。 注意请保持良好通风。 机器运转时,发热属正常现象。 为使机器运作顺利,使用中请勿移动机器。 操作过程中请勿拔除母卡子卡,以免毁损。 请使用原厂电源供应器,以确保运作正常。

## **静电安全须知**

◎ 避免静电:

 静电有可能会造成拷贝错误,请注意拷贝环境及操作人员的设备。若处于高静 电环境,建议可添加消除静电设备。

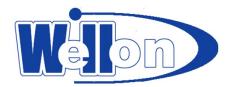

**产品简介** 

#### **※产品功能**

高速工业应用系列, eMC内存编程器为针对嵌入式记忆卡专用所设计的编程器。搭 配创新专利的平台模块设计,结合了轻易上手的操作接口与专业功能,大幅提升工 作效率。

高速eMMC卡编程器具备复制、比较功能,实测速度每口可达每分钟6.2GB, 拷贝不拖 速。支持拷贝数据区(User area), 开机区(Boot partition)及保护区(RPMB partition) 拷贝功能。独家专业生产日志功能,可完整记录编程器每口的工作过程,包含执行 工作时间、结果,eMMC序号等信息。是出货后追踪,分析产能、良率等最佳的管理 报表。

### **※产品特色**

⊙无懈可击的拷贝速度

- 支持传输速率高达每分6.2GB。
- ⊙高兼容性

- EMMC系列提供了超高兼容性拷贝数据区(user area),开机区( boot partition ) 及保护区(RPMB Partition)。

- 提供最佳的记忆卡兼容性。
- ⊙快速拷贝模式
- 支持 FAT16/32/64、Linux ext2/3/4、NTFS内存格式。
- ⊙生产管理日志功能

- 独家专业生产管理日志,自动记录工作结果,以及母卡流向管理。

⊙ 4 种拷贝模式

- 系统及全部数据的快速拷贝、全区拷贝、Boot分区拷贝及RPIB分区拷贝, 4 种拷 贝模式, 提升工作效率。

⊙3种专业擦除模式

- 快速擦除、完整擦除、DoD擦除。

⊙支持进阶功能

- 独家快拆式接口设计:可快速自行更换接口。
- 可透过计算机实时监控编程器工作状况。
- 利用生产报表,分析产能与良率。
- 智能型LED 指示灯清楚显示工作状态及结果。
- "位对位"比较功能提供更可靠的拷贝解决方案。
- eMMC插槽可自行更换接口。

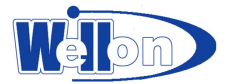

# **※产品包装**

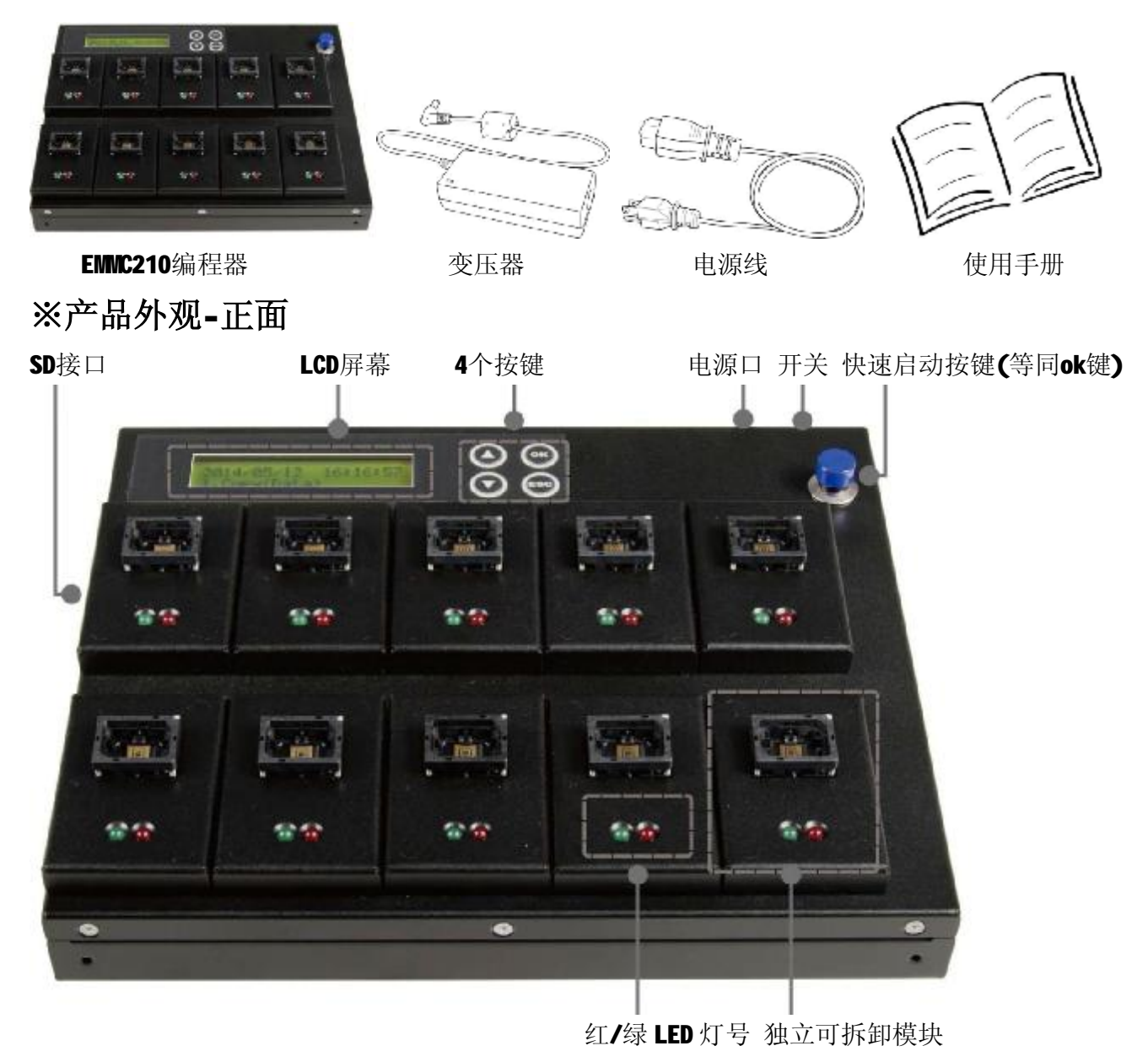

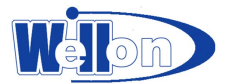

# **※产品外观-背面**

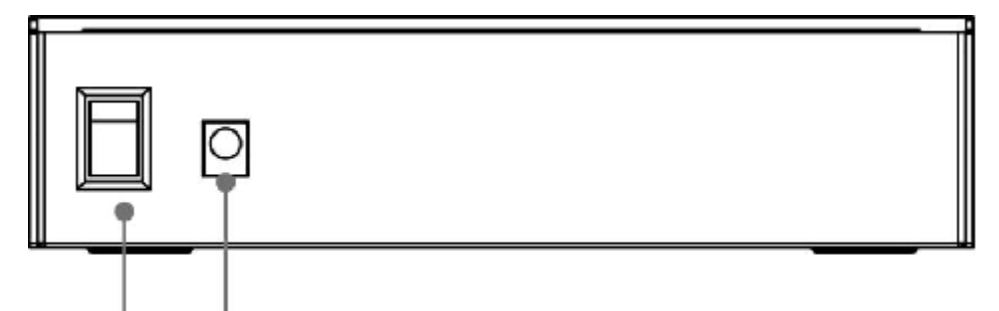

开关 电源口

## **※产品外观-侧面**

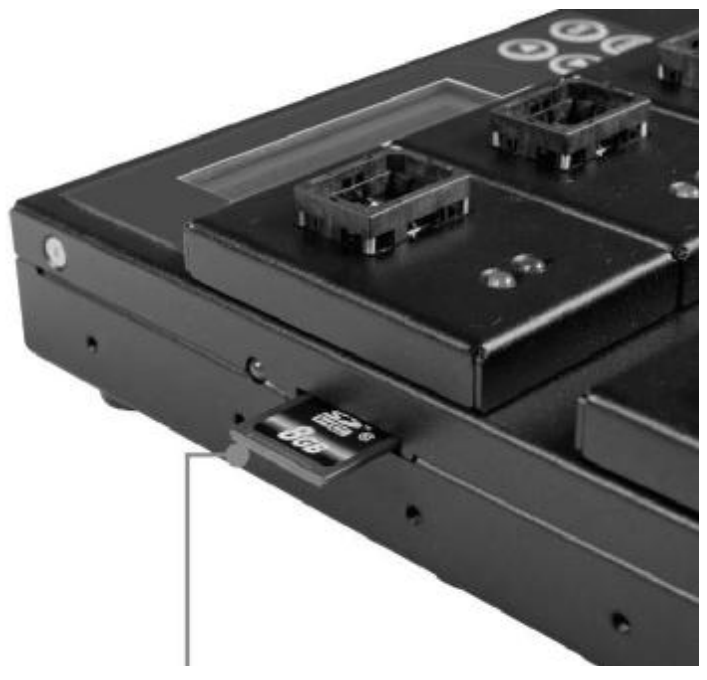

SD 卡界面

# **※LCD面板**

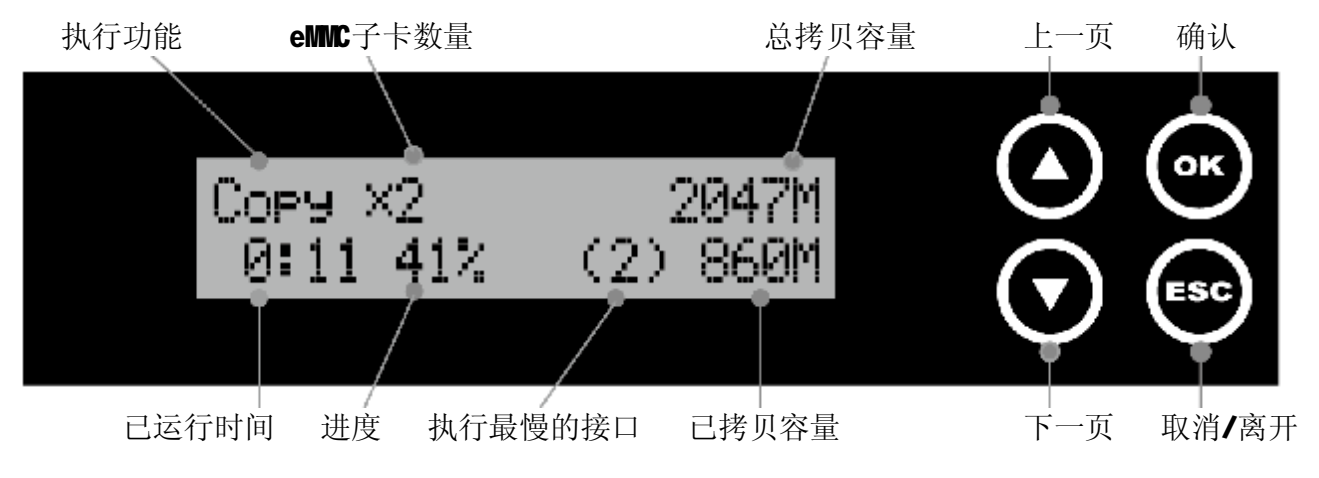

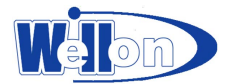

# **※内存/内存卡/内存装置**

本系列所需的内存卡包括:

eMMC卡:拷贝比较所需的母卡及子卡。 SD卡: 用于储存韧体更新档,插入SD接口作系统更新。

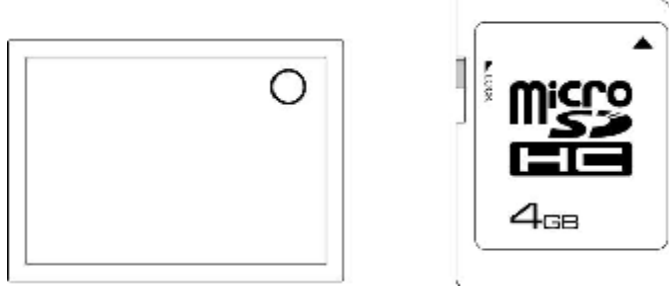

eMMC卡 SD卡

※安装eMMC卡到卡槽上 辨识eMMC卡的第一角(Port 1) 。

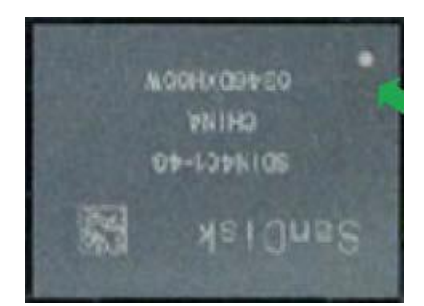

Ø 辨识eMMC卡承座在IC座的第一角(Port 1)。

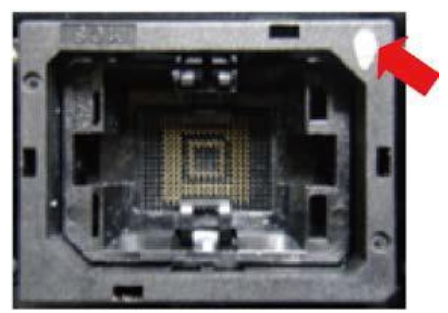

将eMMC的第一角对齐到承座上的第一角。 将eMMC卡的一边倾斜对齐插入,再压下整张卡。 放妥后,需将承座往下压,eMMC卡才可固定在模块上。

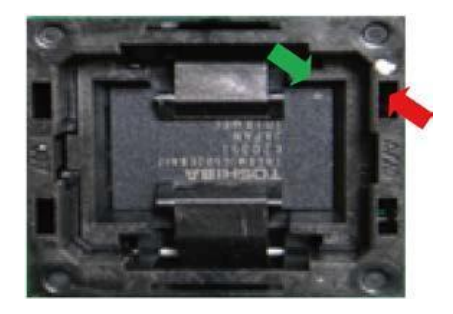

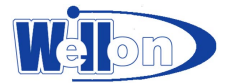

# **※选购配件**

可选购的治具

将银色板子治具放置到编程器上。锁紧螺丝,并将把手往上拉。

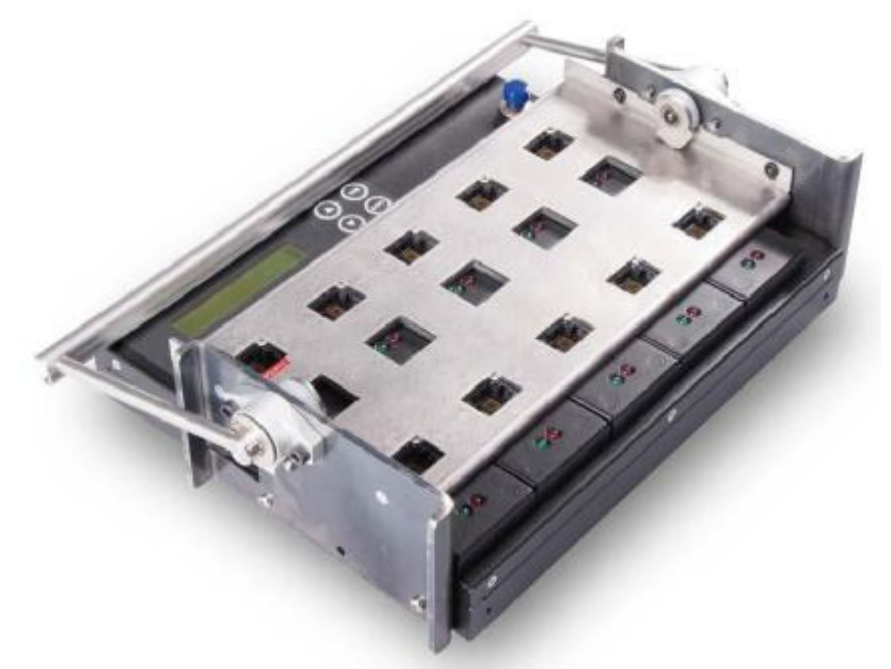

Ø 使用IC真空吸笔吸住eMC卡。将卡片置入接口。固定好,接着一个一个置入接口。

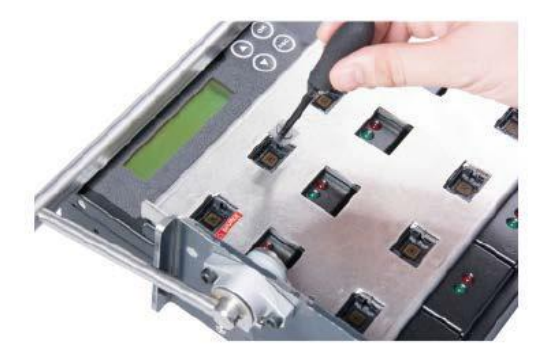

Ø 所有卡片都置放到编程器完成后。将把手由上往下拉,并确认所有模块已经固定 好。

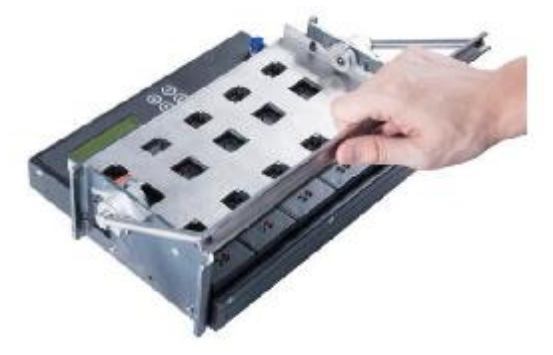

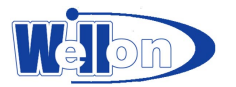

# **功能介绍**

## **1 拷贝**

※开始复制

步骤1:准备好要复制的母卡以及子卡(★强烈建议使用同样大小的母源及子源)。 步骤2: 将母卡插入母源(Source) 接口(第一口), 子卡插入其他eMMC卡接口。 母卡口 しょうしゃ しゅうしゃ こうしゃ 子卡口

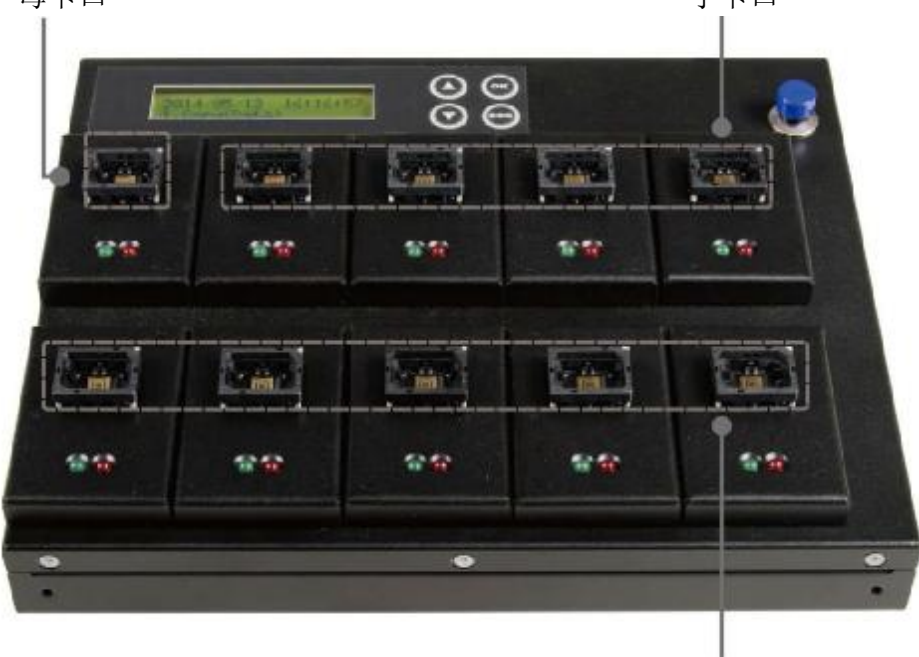

子卡口

- **注意:**一口为母卡口,其它为子卡口。当所有的子卡都准备好时,编程器会自动开 始复制开始工作,若是子卡口未插满,机器会显示总共几个子卡口准备好, 需要再按一次 OK 即会开始拷贝。
- 步骤 3:使用▲▼键选择 "1 拷贝",按下"OK"后即会开始复制内存卡。
- **注意:**若是要停止最慢速口的工作执行,请同时按住 5 秒,系统会自动停止最慢的 口工作。

步骤 4:复制完成!

拷贝完成会显示成功与失败的内存数量以及拷贝总时间。

执行此项功能前,用户可进入菜单 6.7 拷贝 eMMC 之设定 设定拷贝区域及拷贝模式。 完成设定后,进入选单1.拷贝 并按下 < OK / 确认>,系统会自动检查母源的内容大小 及格式。自动开始执行拷贝功能。

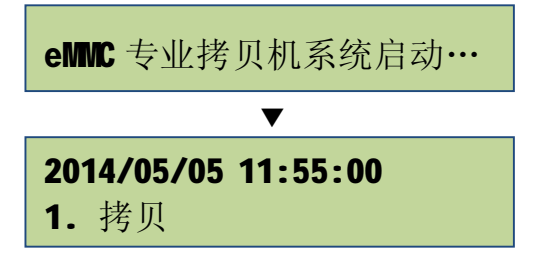

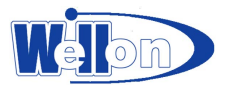

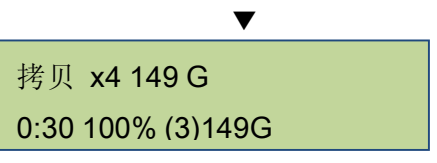

拷贝过程中,每个接口会同时拦截写入的讯号,同部计算校验码。

• 拷贝完成的同时,编程器立刻进行母碟与子碟的校验值比较,有任何不一致,接 口就会亮红灯。

• 校验码同步记录于「生产管理日志」中。

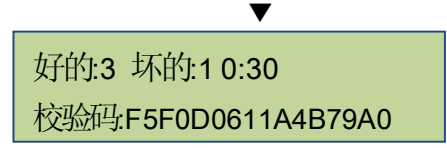

## **2 比较**

※确认数据的正确

步骤1: 准备好要拷贝的母卡以及已拷贝完成的子卡。

步骤2: 将母卡插入母源(Source)口, 子插入子源(Target)口。

步骤 3: 使用▲▼键选择 "2 比较", 按下"OK"后即会开始比较。

**注:**当所有的子卡都准备好时,编程器会自动开始比较作业,若是子卡口未插满, 编程器会显示几个子卡口准备好,需要再按一次 OK 即会开始比较。

建议使用" 3 拷贝+比较"以确保拷贝数据的正确性。

比较功能用于检查拷贝结果是否正确无误。功能1.拷贝完成后,进入功能 2比较并 按下<OK/确认>,开始进行母卡及子卡"位对位"的比较 (Bit for Bit)。

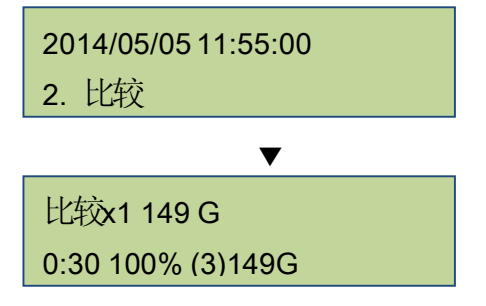

## **3 拷贝+比较**

本功能提供更便捷的选择。不需拷贝完后再进入2比较。执行本功能 3.拷贝+比较系 统将自动于拷贝完成后, 对母卡及子卡内容进行"位对位"(Bit for Bit) 比较, 以确保子卡的数据正确无误。

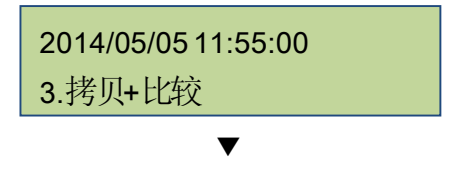

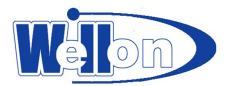

拷贝x1 149G 0:30 100% (3)149G

## **4 讯息显示**

#### **4.1 eMMC内存讯息显示**

本功能可以检查每一口的内存卡的容量、内容大小及格式。使用者可以同时插入多 支,以▲▼键查看每一片内存卡目前的讯息。

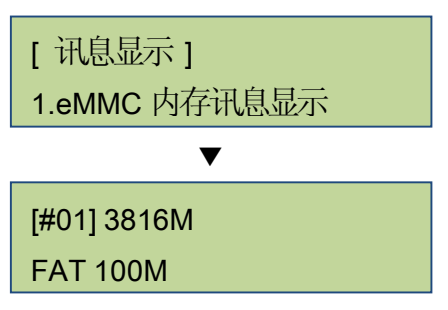

**注意:** 执行这项功能不会删除内存的容量。

## **4.2显示系统信息**

本功能将显示编程器系统的详细信息,其中包含编程器的机型与韧体版本。

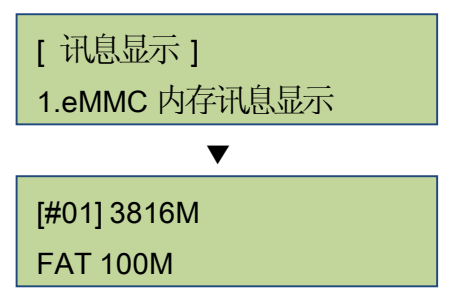

## **5 附属功能**

#### **5.1快速擦除内存**

※擦除资料

步骤1: 准备要擦除的eMMC内存卡。

步骤2: 将要擦除的内存卡插入子源(Target)接口。

**注:**母卡口不执行擦除功能。

步骤3: 进入5.1快速擦除内存

选择进行擦除的方式并按下"OK"后即会开始擦除子卡。

**注:**当所有的子卡都准备好时,编程器会自动开始擦除作业,若是子卡口未插满, 编程器会显示几个子卡已准备好,需要再按一次OK 即会开始擦除。

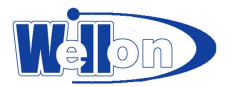

只擦除内存卡内的数据内容,内存卡的FAT16/32格式不会被清除。可以使用▲▼键, 检查每个内存卡进行中的状态与结果或是任何讯息。

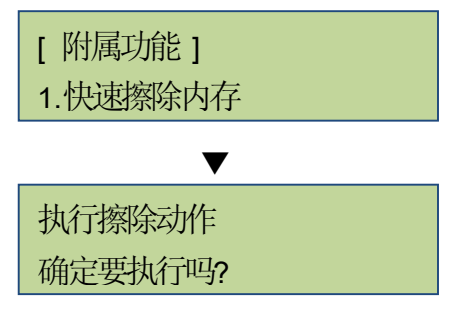

**注:**内存卡的格式若不是FAT16/32,则快速擦除功能将不会执行。 本功能将会造成内存数据无法复原,擦除前请先确定是否存有不可删除的重要 资料。

### **5.2 完整擦除内存**

此功能将会完整地将内存卡的数据和格式全部清除,耗时较长。在擦除数据时, 用户可以按下 <ESC/退出> 退出程序,但是原始的格式和数据将无法复原。

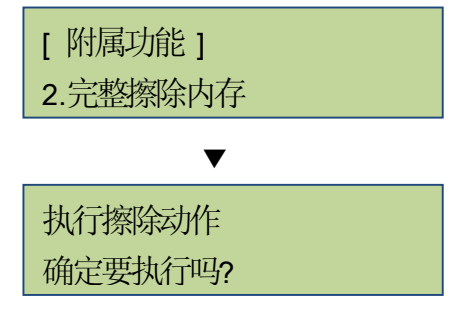

**注:**本功能将会造成内存数据无法复原,擦除前请先确定是否存有不可删除的重要 资料。

### **5.3 DoD擦除内存**

DoD擦除功能,符合美国国防部DoD 5220.22-M(E)标准(US Department of Defense)。 对记忆卡做3次完全擦除动作,来确保数据已被安全的擦除。第一次针对内存卡每一 位写入OCOx00), 第二次写入一个固定字, 第三次写入随机字符。

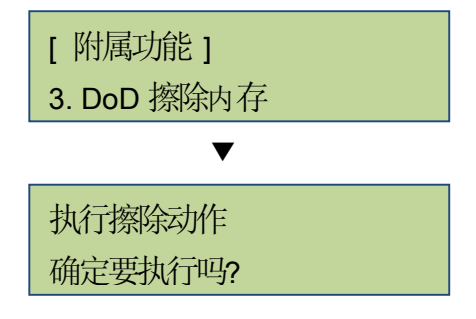

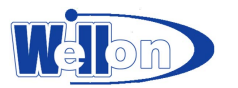

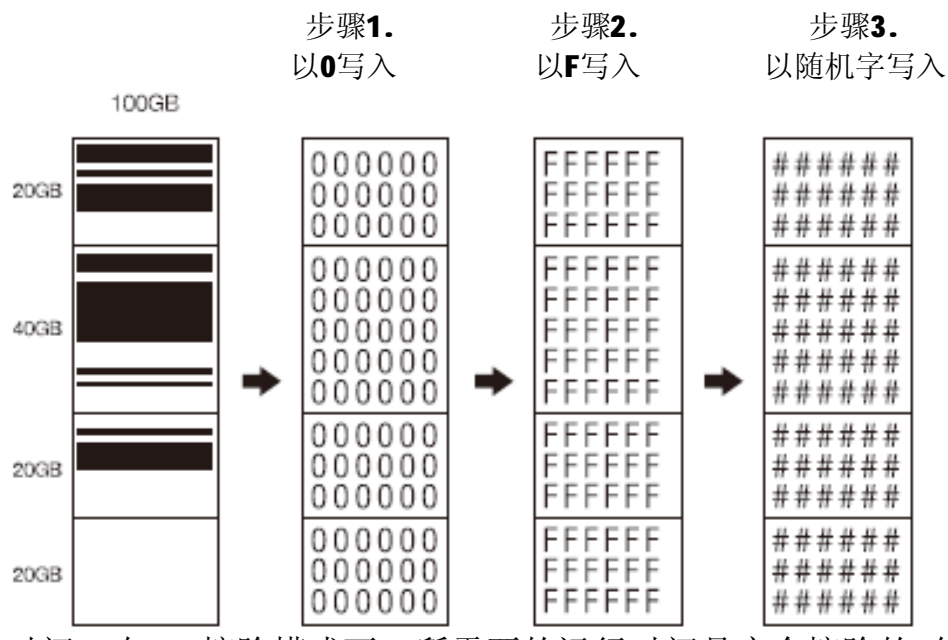

**注:**擦除时间:在DoD擦除模式下,所需要的运行时间是完全擦除的3倍。 本功能将会造成内存卡完全无法复原,擦除前请先确定是否存有不得删除的重 要资料。

### **5.4系统软件更新**

此功能将更新系统软件版本。由SD记忆卡更新系统软件。请将软件解压缩后,存入 SD卡的根目录。将此卡置入面板侧面的SD口。请勿将软件放置于文件夹里面,这会 使编程器系统无法读取。

1选取功能 5.4系统软件更新,并按下<0K/确认>,系统会自动开始更新版本。 2更新完成后,请关机5秒。重新启动后,系统自动完成新版本更新程序。

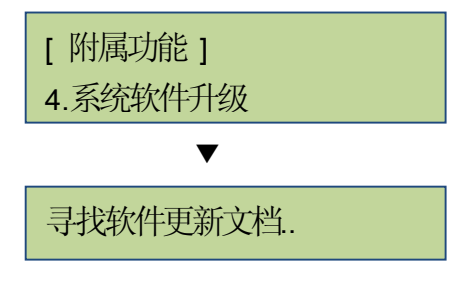

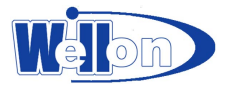

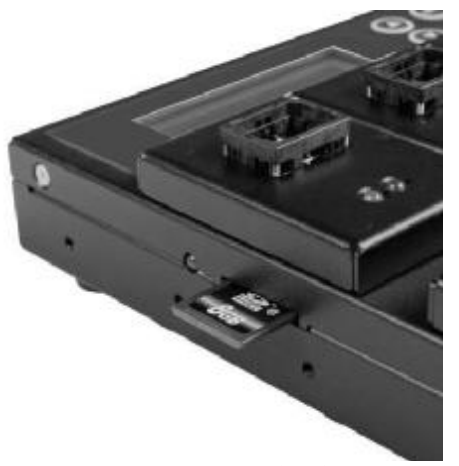

SD卡系统更新

### **5.5 CRC64检侧值**

此功能会计算母源的CRC64的检测值。检测值会依据"拷贝区域"设定来做为计算的 区域。如果你设定" 系统及数据区",检测值会只计算数据区域,如果你设定" 全区 拷贝", 检测值会根据整个内存容量计算。同一eMMC卡, 随着选择不同的" 拷贝母源 区域" 做检测,会产生不同的CRC64检测值。

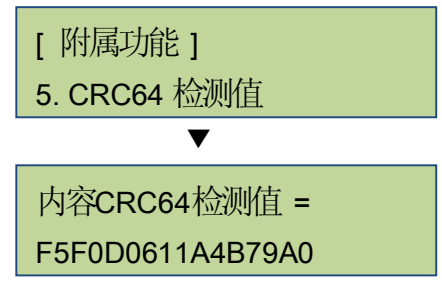

- **注:** 此功能所耗费时间会因为内存容量大小而有所不同,容量越大,所耗费的时 间较长。
	- 本功能并非用于数据比较。如果要确认内存拷贝内容是否正确,请使用功能 "2. 比较" 或功能"3. 拷贝+ 比较"。

# **6 系统设定**

### **6.1 开机直接启动项目**

此功能可以设定每次开机后,系统画面要停留在哪一个常用功能。

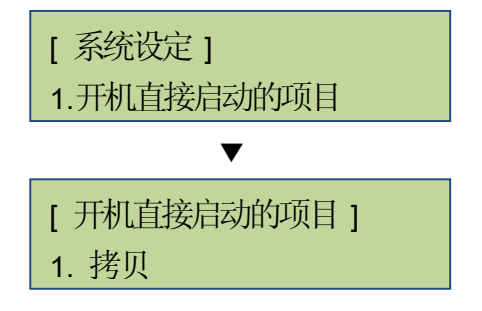

#### **6.2 按键声**

此功能可以设定要开启或关闭按键声音。

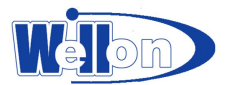

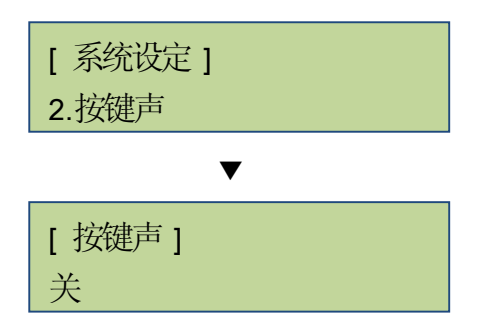

#### **6.3目标容量误差**

此功能目的在设定母卡与子卡之间的容量误差值。本功能内含三种设定方式:

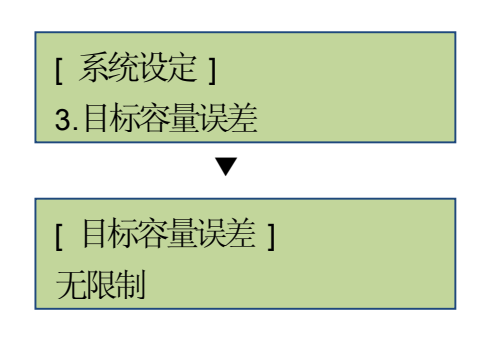

可以设定上下限

设定母源与子源的容量误差。用户可以针对可接受的子卡容量进行限制后,再进行 拷贝工作。此设定的计算基准为母源装置的标示容量。

范例:

若母卡标示为2G, 编程器设定目标容量误差上下限皆为1%, 则可以进行拷贝的子卡 容量范围介于: (99%X2GB~101%X2GB) => 1.98GB~2.02GB

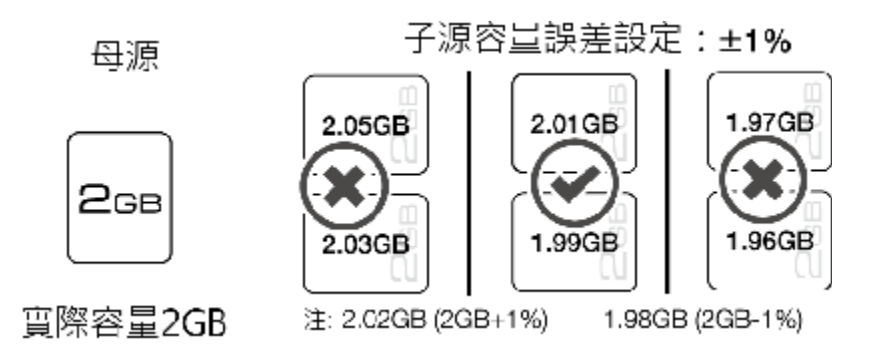

无限制 (预设)

没有限制子源与母源之间的容量差距。

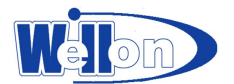

**注:**若母卡数据储存量大于子卡的实际容量,使用这项设定可能会导致数据拷贝不 完整。

完全相同

子卡的实际容量与母源容量必须完全相同,否则将无法拷贝。

#### **6.4比较前之断电时间**

此功能防止不稳定、质量不佳的内存卡数据毁损。 可设定当执行功能"3. 拷贝+比较"时,在拷贝完成和比较之前的系统断电时间,可 选择范围是0-15 秒,原厂设定预设为3 秒。

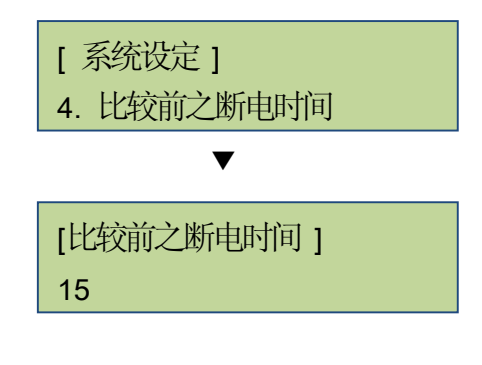

#### **6.5显示语言**

可设定系统的语言接口。

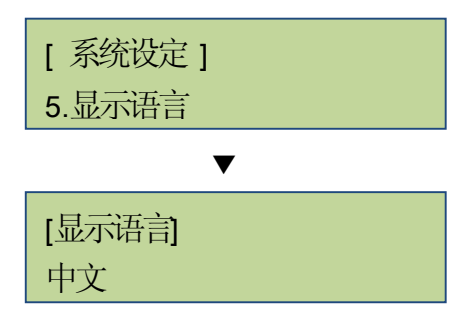

#### **6.6调整系统时间**

更改编程器屏幕上所显示的时间设定。

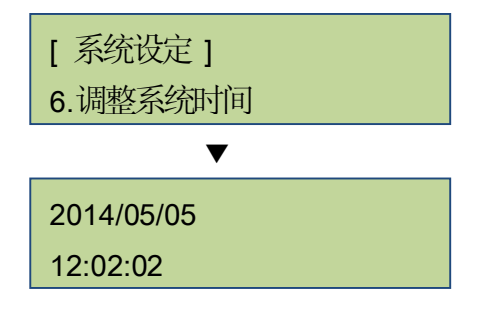

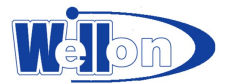

#### **6.7 拷贝eMMC之设定**

此是选择是否复制或跳过某些保护分割区,系统启动分割区域或一般使用的区域。

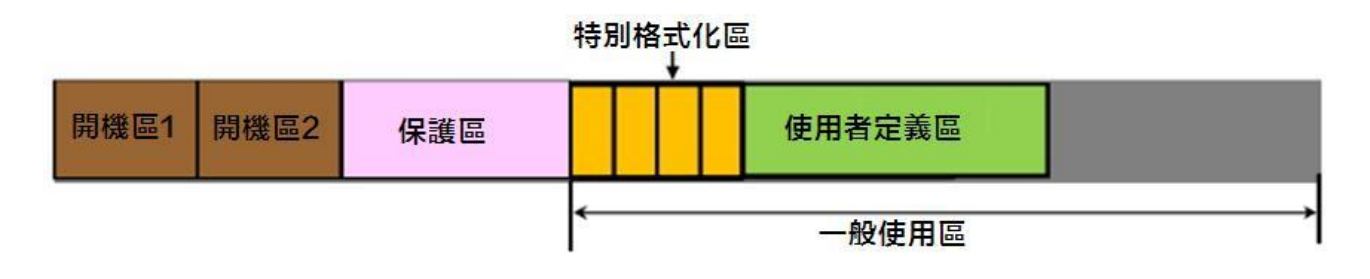

#### **6.7.1 User Area**

Ø仅拷贝有数据的区域:快速复制、比较

选择有数据的区域进行复制。所需时间较短。

可支持快速复制、比较内存卡的文件格式有: FAT16/FAT32/FAT64、NTFS、Linux ext2/3/4。复制前会先分析母卡中的数据大小以及存放位置,只复制有数据的区域, 速度最快。

Ø拷贝整个区域:可支持所有的格式

完全复制整个母源,不分析资料。选择整个母源进行复制,包含空白区。所需时间 较长。

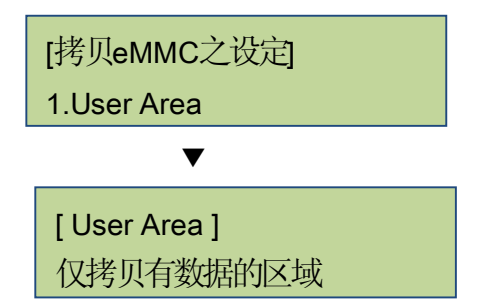

**注:**若母源卡是NTFS 或Linux,子源需比母源容量大或一致。

从头到尾全部拷贝时,系统将不理会子源及母源容量的不同,因此拷贝后需注 意子源数据是否正确。

若是格式无法辨识,就会自动转为模式全区拷贝模式,不会分析母卡格式,而 是采用完全复制的方式,连同空白区域一并复制。所花费的时间会比数据区来 的久。

#### **6.7.2 Boot Partition**

开机区(Boot Partition): 可支持所有的格式

复制有定义的分割开机区。选择内存已格式化的区域进行复制,不包含空白区。

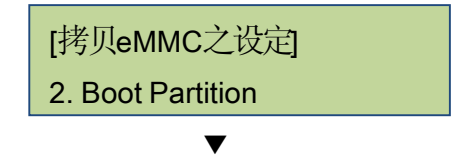

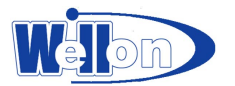

[ Boot Partition ] 不要拷贝

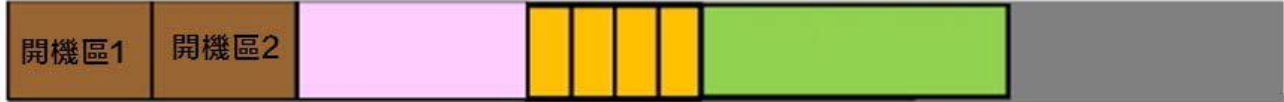

#### **6.7.3 RPMB Partition**

保护区(RPMB Partition): 可支持所有的格式

复制有定义的分割保护区。选择内存已格式化的区域进行复制,不包含空白区。

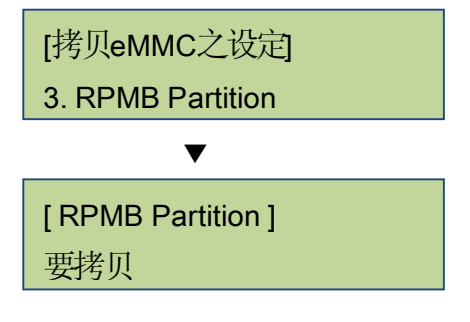

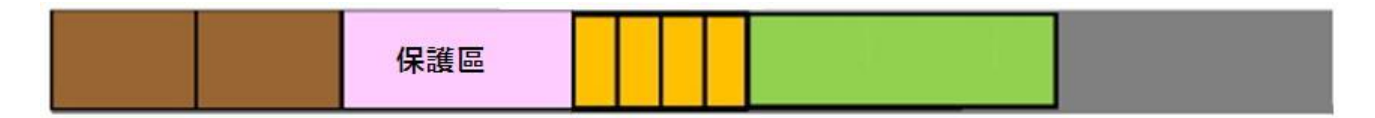

#### **6.8恢复出厂设定值**

编程器内所有功能设定回复到出厂时的设定参数。

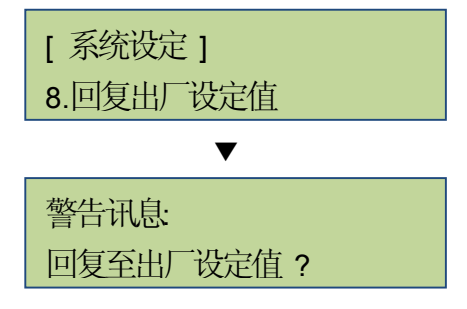

#### **7.工作记录簿**

"工作记录簿"之功能对于工业生产管理上有很大的帮助。此功能可详细记录编程器 每一端口的每个操作及工作状况。而所记录的数据更能够输出报表,提供管理者进 行生产分析之用。不仅能减少人为记录的错误,也能大幅提升生产效率。

工作完成之后,透过LCD 的功能键进入"7.工作纪录簿",指定报表产生的时间, 可选择输出今天的工作纪录、最近几天的工作纪录,以及自行设定一段时间内的工

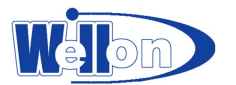

作纪录。

输出记录时, 透过SD口, 可输出工作纪录。

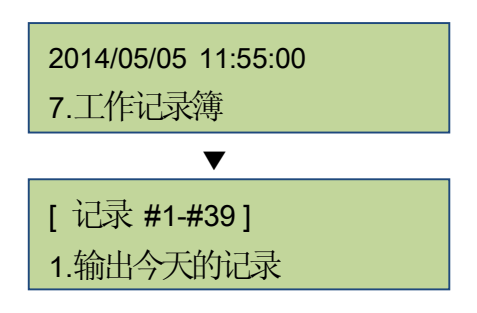

### **7.1输出今天的纪录**

透过SD 口将当天工作纪录输出。

到选单 7.1.输出今天的记录 并按下 <0K/确认>, 将当天的所有各端口的工作记录 输出至SD卡内。取出并在计算机上读取工作记录。

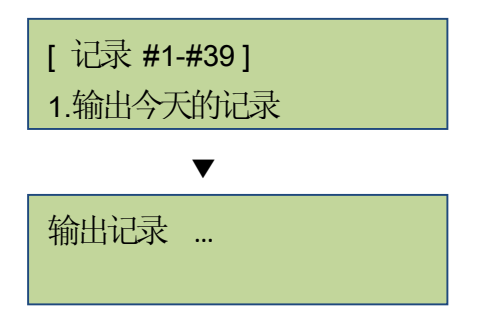

#### **7.2输出最近几天的纪录**

通过SD 口将当天至前28天内工作纪录输出。

到选单 7. 2.输出最近几天的记录 并按下 <0K/确认>, 可选择"最近1天"到"最近28 天"内各端口的工作记录,输出至SD卡内。取出并在计算机上读取工作记录。

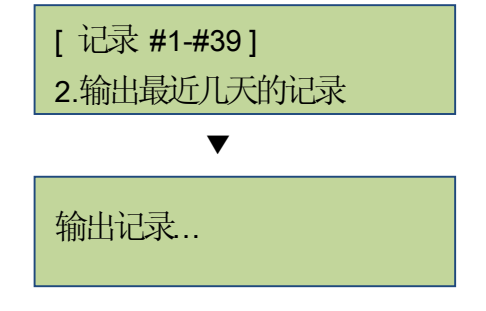

**7.3输出一段时间的纪录** 

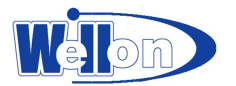

通过SD 口, 按下LCD 的上下键设定一段时间内工作纪录输出。

到选单 7.3.输出一段时间的记录 并按下 < OK/确认>, 将特定一段时间内各接口的 工作记录输出至SD卡内。取出并在计算机上读取工作记录。

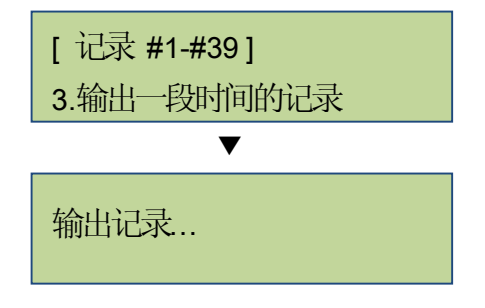

#### **7.4进阶功能**

使用进阶功能可清除所有工作记录及重设清除工作的密码。 输入原厂默认密码进入此功能。编程器默认的密码是"123456"。

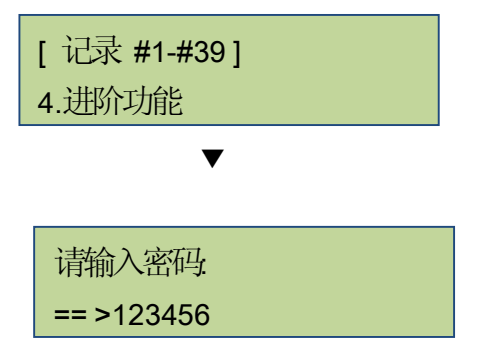

#### **7.4.1 清除全部的记录**

用户输入保护密码后,即可清除编程器内所有的工作记录。

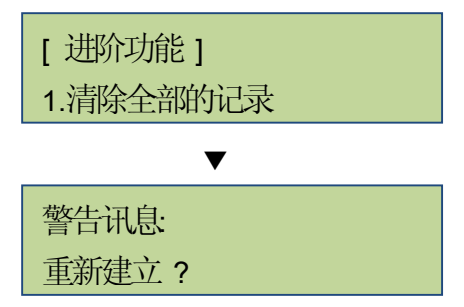

#### **7.4.2 设定密码**

用户可以重新设定一组密码来保护编程器内所存放的工作记录。原厂默认密码是 "123456"。

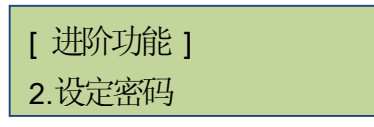

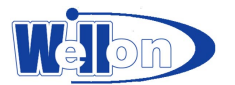

▼ [ 进阶功能 ]  $==$  >111111

**注:**内建工作记录簿总共可以记录3万笔数据。若数据记录达到数量上限,编程器将 自动将新的工作记录从头逐笔覆写,旧的记录将会遗失。 建议为确保工作记录簿的数据记录安全,请务必更改密码。

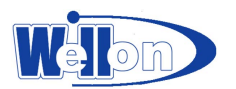

# **eMMC注意事项**

# **※FAQ**

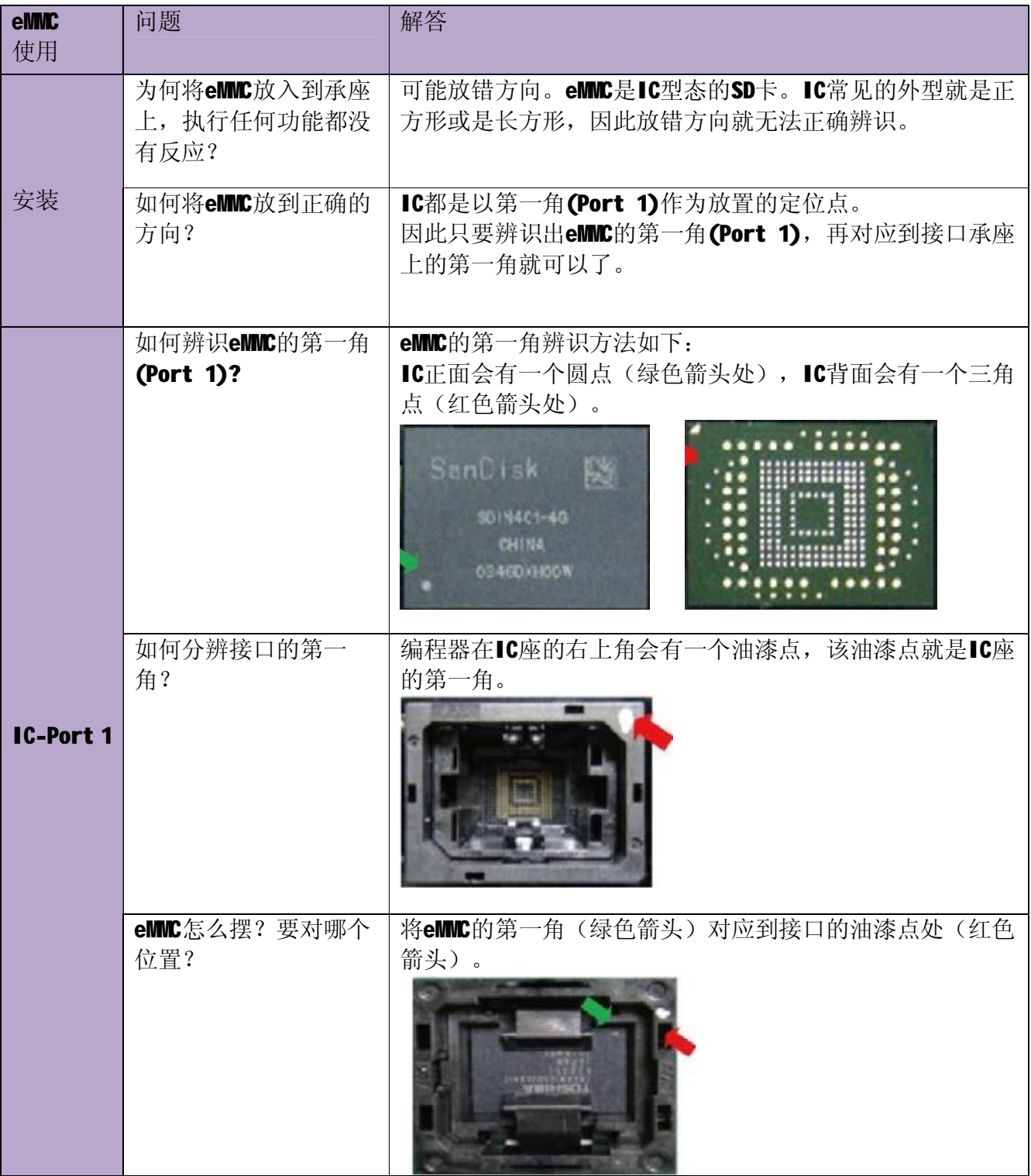

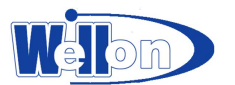

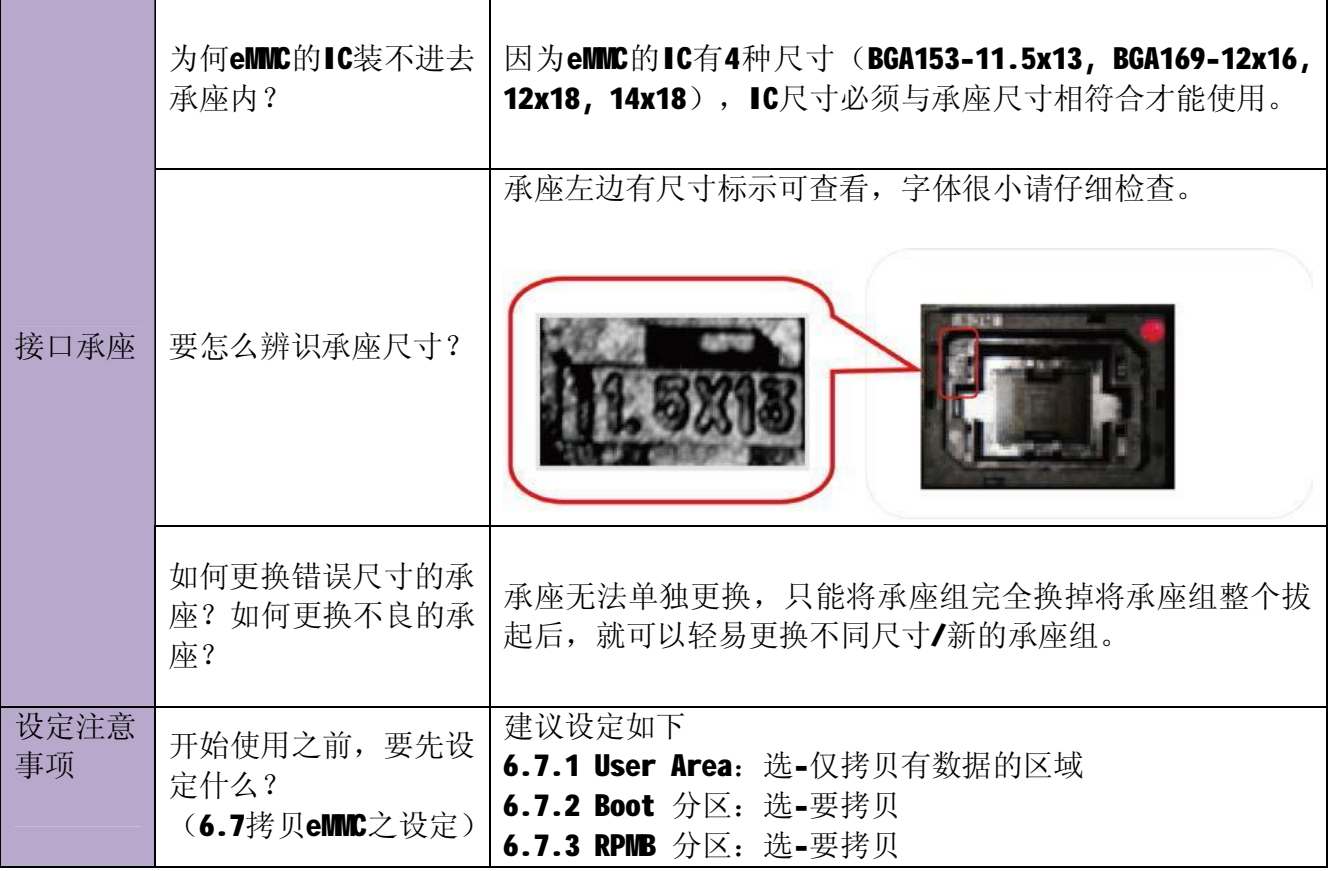

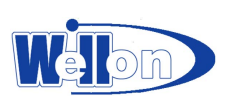

# **产品菜单**

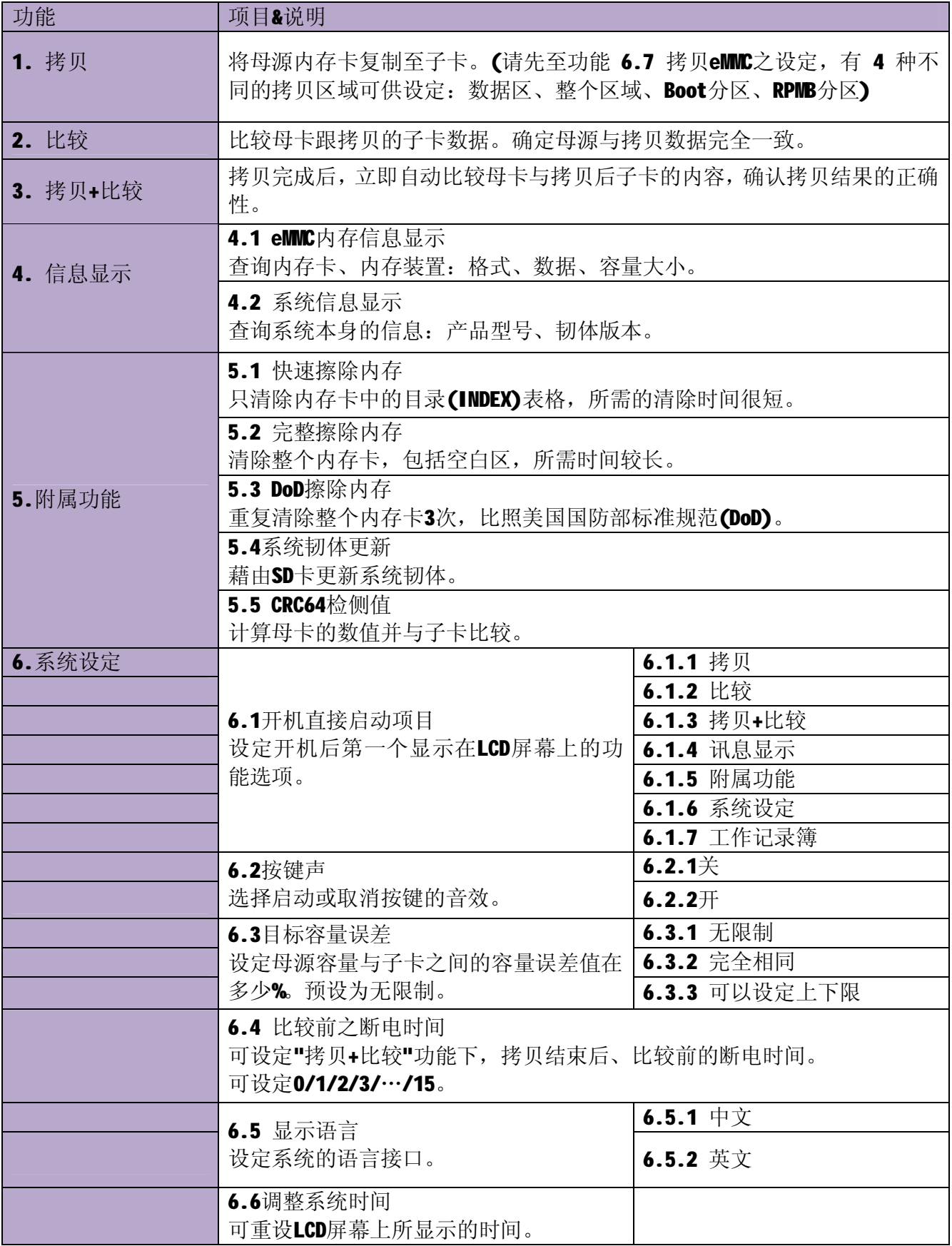

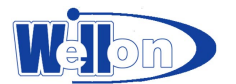

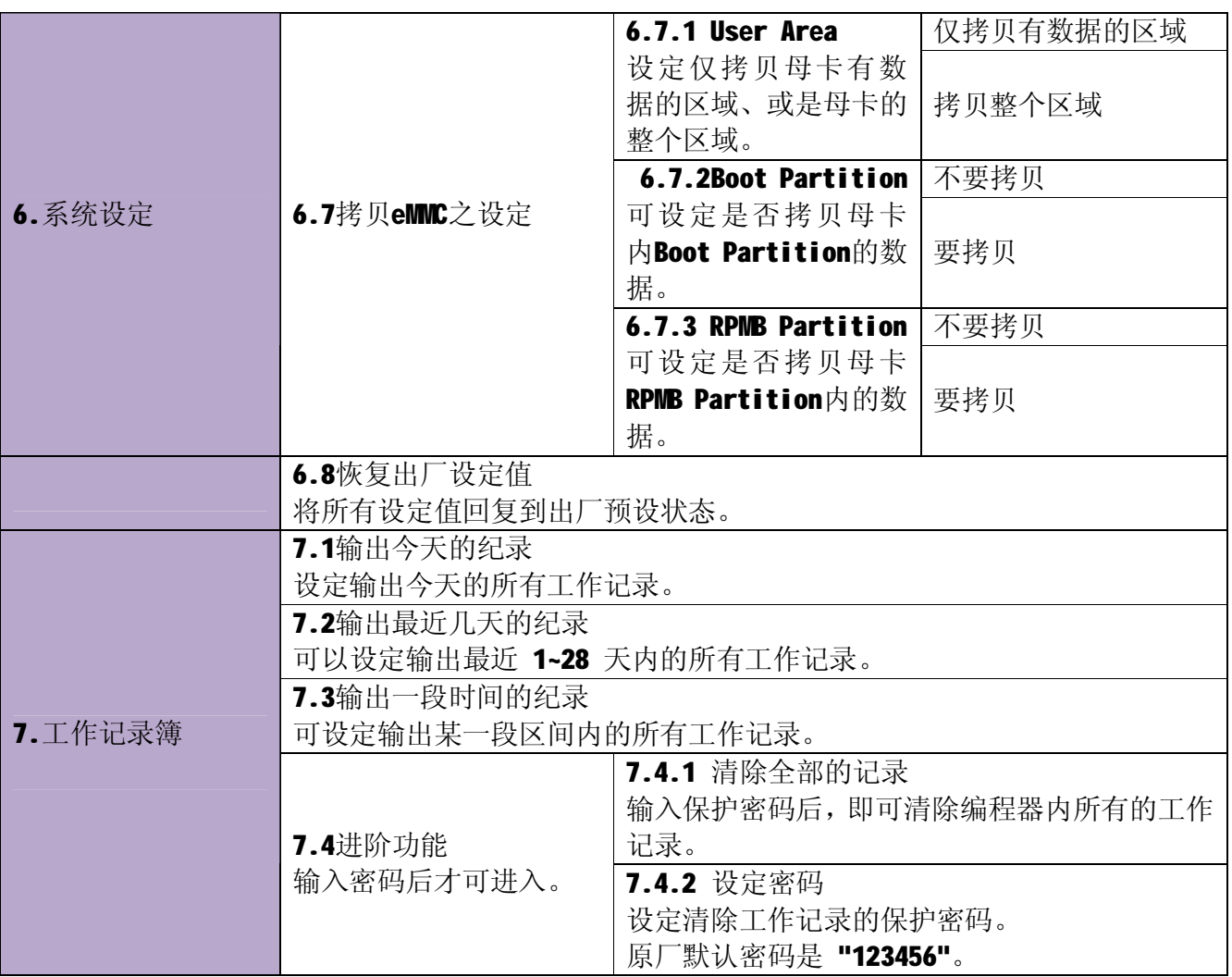

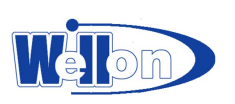

# **产品规格表**

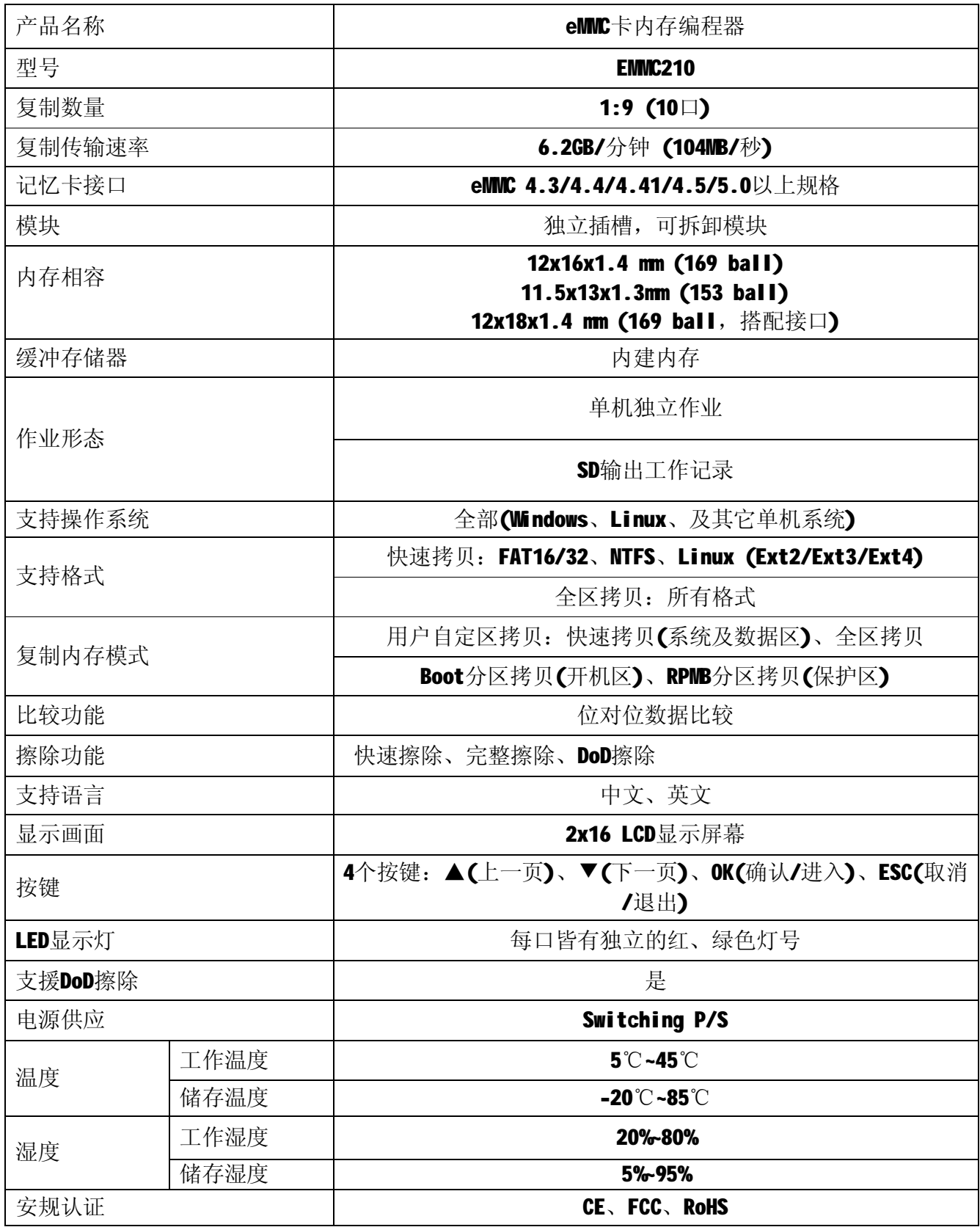

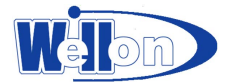

# 技术支持与用户服务

#### **登记卡**

填好此卡并寄回威磊公司进行注册,即可享受以下服务:

- ★ 用户支持,技术服务,免费软件升级。
- ★ 一年产品免费维修(外壳、电源、通讯电缆和插座除外)。

你也可以通过电话、传真或 E-mail 把登记卡的内容传给威磊公司进行注册。

#### **技术支持**

本编程器软件只需要最少的技术支持。程序附有易懂的中文帮助系统。如果您的问题不能在本 帮助系统中找到解决办法,可询问您的销售商,当地销售部门或直接询问威磊公司。

打电话时请把产品系列号准备好,否则我们不能回答你的问题。为了能更好地为您服务,拿起 电话之前请回顾:

★你是否仔细研究过本帮助系统。

★如果软件有问题,你是否重新安装过软件。

★如果程序显示出错信息,请把错误信息记录下来。

★如果寻求电话咨询,请将产品系列号准备好。

★你熟悉你的计算机的配置,知道你的主板型号,内存,CPU,操作系统版本号。

地址:天津新技术产业园区(华苑产业园区)海泰发展五道 16 号海泰创新基地 B4-1-402

邮编: 300384

电话:022-83945122

传真:022-83945121

E-mail: [wellon@weilei.com.cn](mailto:wellon@weilei.com.cn)

#### **软件升级**

威磊公司免费为您提供所有产品软件的升级,包括软件改进、增添新功能,增加对新器件的支 持算法等。威磊公司保留对各种产品软件升级的决定权和解释权。欢迎用户提出对器件的特殊技术 支持请求。

您也可以通过访问我们的主页,下载最新软件。

网址为:<http://www.weilei.com.cn> <http://www.weilei.com>

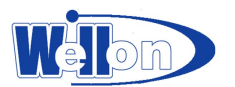

威磊公司担保:在正常使用的情况下,本产品硬件售出之日起三百六十五天内,其硬件无任 何材料或工艺缺陷。经验证确有缺陷时,威磊公司的全部责任就是退换其硬件,也是给您的唯一补 偿。因事故、滥用或错误使用导致的硬件缺陷,售后担保无效。退换的硬件享受原担保期剩余时间 或三十天的担保,取其长者优先。

本保证书以程序正确安装和在指定的工作环境操作为前提。威磊不对下列产品负责:

- ★ 未经威磊公司正式授权的任何人修理、操作、或改动的产品。
- ★ 由于错误使用而损坏的产品,或是产品系列号经过涂改的产品。
- ★ 由于光盘的物理损坏而产生的程序错误。
- ★ 因硬件故障或软件缺陷造成的连带扩展责任。